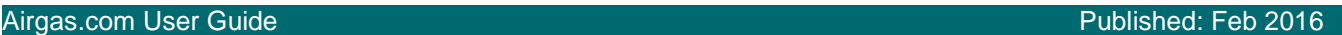

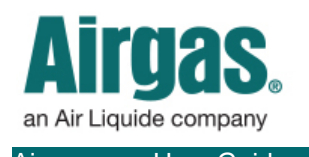

## Shop MORE with Airgas.com!

Airgas.com makes it easy to access the products you need. From gas equipment to safety products and a whole lot more, a large portion of our existing catalog is just a few clicks away.

*Are all your products available on the website?* A large portion of Airgas products are available online.

*Is there a structure to the products?* At Airgas, we use the terms 'Category' and 'Subcategory' to structure our products. An example would be Gases/ Specialty Gases.

*Once I have selected a category, are there further subcategories?* This depends on the category. If there are further subcategories they will be shown above the product area (see arrow 3).

*If I am browsing can I go back up the structure?* Yes, you can use either your browser back button or the 'Navigation Path' displayed above the left hand bar.

*There are a lot of products. Can I narrow down the list?* The 'Narrow Results' bar on the left side of the screen can be used to shorten the list. See our 'Filtering and Sorting' instruction sheet for further details.

*Can I compare products?* Yes. Use the checkbox to the left of the product image to select up to four products. Then click on the 'Compare' button and a comparison screen will appear.

*What if I didn't find the product I was looking for?* Try using the search bar to find the product. How to search is detailed in our 'Searching for Products' instruction sheet.

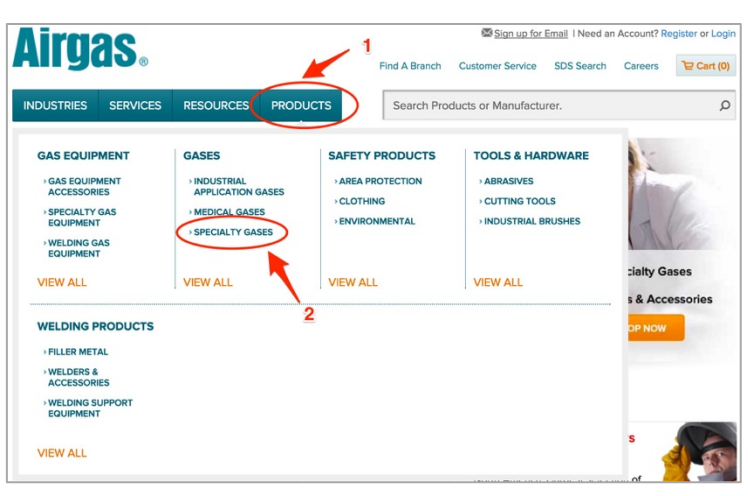

## *How to browse for products on Airgas.com:*

- Hovering over 'Products' with your mouse will drop down a list of categories and subcategories
- Select the name or click on 'View All' to display everything in that category
- Your results are displayed in a list with all the products in the subcategory selected
- The list can be narrowed down by selecting subcategories or using the 'Narrow Results' bar

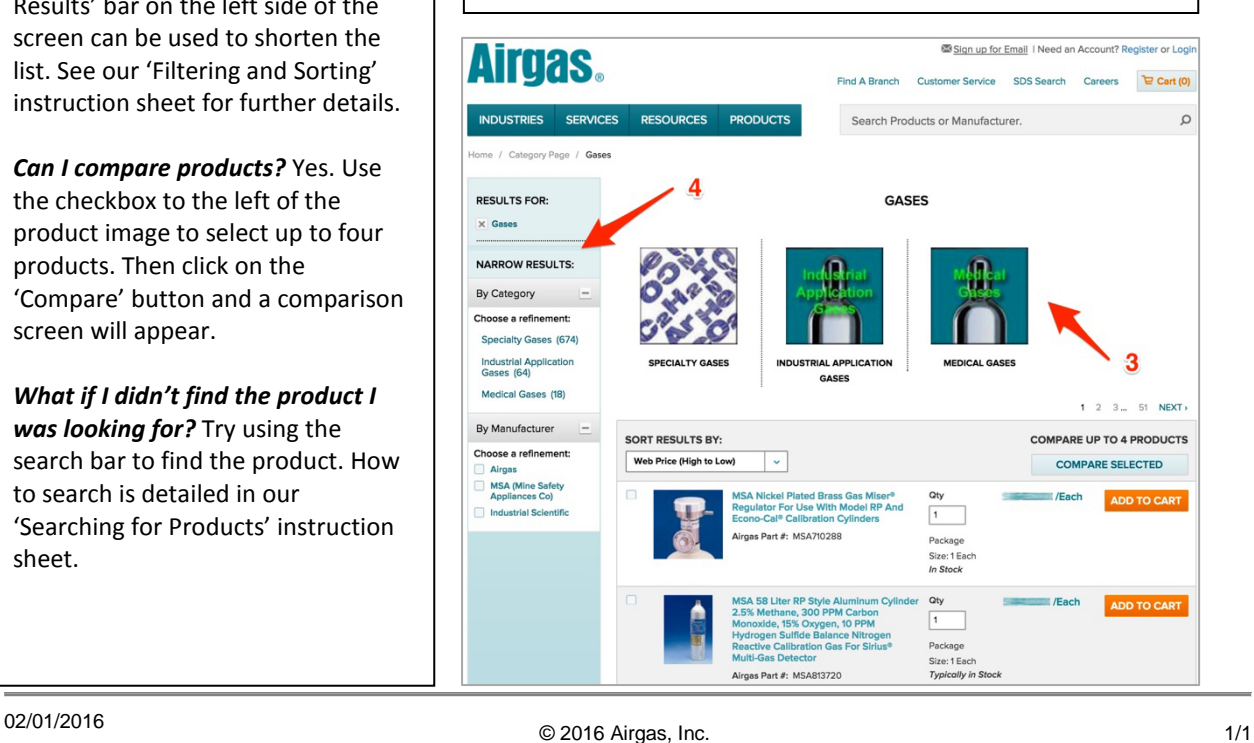